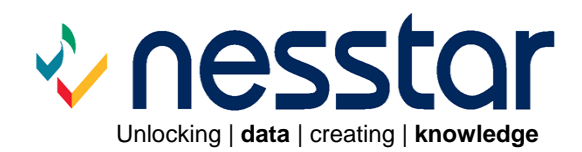

# **Nesstar Server Nesstar WebView Version 3.5**

## **Release Notes**

November 2006

## **Introduction**

These release notes contain general information about the latest version of the Nesstar products and the new features introduced since version 3.0.

## **New Features**

### *Nesstar WebView*

**Analysis/Correlation:** A test of correlation between variables is now available under the Analysis tab.

**Bookmarks:** Descriptive text can now be added when a bookmark is created.

**Compute:** Advanced variable computations can be performed**.** 

**Description tab:** 'Document Description' and 'Study Description' headings are now displayed in the right frame if 'Metadata' is selected from the browse list and the Nesstar Server has been configured to display Document Description information.

**Export to PDF:** It is now possible to export tables and charts to PDF format.

**Insert Calculation:** Calculations can now be performed on categories within tabulations.

**Recode:** Variables can now be recoded. Note: this feature is available via the Compute function.

**Registry viewer:** The registry viewer tool has been extended to include WebView properties.

**Tabular (cube) datasets:** Tables (cubes) are now distinguished in the browse list by their own 'Table' icon. The default table will automatically be opened when either the table icon, or the table title, is selected.

**Translation**: The Server Configuration tool now includes a new 'Language Pack Editor' to enable Server messages to be translated.

**User Defined Variables:** New variables, created using compute or recode, can be stored as part of the study and will appear in the 'User defined variables' folder for that study.

**WebView options:** A number of WebView options are now configurable when the Server is installed. For example, it is now possible to display 'Document Description' information and to allow HTML in the metadata. Please refer to the 'Getting Started Guide' for more information.

## *Nesstar Server*

**Access Control:** The Access Control Unit's parser has been updated.

**Configuration:** A new transaction timeout property has been added which can be set in the configuration tool and defaults to 7200 seconds.

**Configuration:** A new submenu has been added to debugging to split debugging information between save and send.

**Configuration tool:** The configuration tool has been extended to allow the editing of the WebView 'nesstar.properties' file.

**Customisation:** The ability to transfer users to a customisation bundle has been implemented.

**Customisation:** A new button, "clean" has been added to empty the customisation bundles directory.

**Debugging:** Information can now be saved.

**Installer:** Internationalised NSIS installer since it now supports language files. Only English and Dutch have been fully implemented, rest have core support.

#### **Language:**

*Configuration Tool*: a new language file editor has been added. This provides easy access to the Server and client language support files in an editable tree view. If no encoding is found, platforms encoding is used in the ansi file. Non ISO-8859-1 strings (iso latin 1 from 0 to 255) are Unicode escaped in the '.properties' file. Only changed files can be saved.

*Translation*: The new 'Language Pack Editor' enables Server messages to be translated.

**LDAP:** A login module has been created to accept authentication by LDAP servers.

**Linux/Solaris:** The Nesstar Server can now be installed on Linux and Solaris operating systems.

**Migration:** Migration of language files has been added, including ansi edited versions. Missing or altered keys of the source Server are merged with existing keys of the target Server.

**Migration:** A 'Final' tab has been added which uninstalls the old server at the end of migration, but is not selected by default. This is required when old and new Server ports are identical.

**Migration tool:** Migration of Projects, Purposes and Users has been added.

**Registry Viewer:** A visual server registry tree viewer has been added to the configuration tools menu. This has been extended to allow editing of local properties. Automatically called when a property is invalid during Save or Apply Settings.

**Security:** The Security tool has been improved.

**Security:** A problem relating to Publisher access rights to the Server has been fixed.

**Security:** Added support for predefined policies:

- **0:** default policy
- **1:** no restriction
- **2:** metadata restriction
- **3:** catalog restriction.

**Security:** The ACU parser has been modified; inserted new operator 'match' for regular expression.

**Security**: New and improved ACU documentation has been created.

**Security:** Added message to Login form for cookies and updated login message

**User Management Tool:** The UMT has been modified so that a label can be set and modified.

**User Management Tool:** User names are now subdivided and can be accessed alphabetically, to allow for better handling of large numbers of use names.

**User Management Tool:** It is now possible to include @ in user names. The '@' is replaced with \* in the UMT to allow the user to utilise it in the Server. In the database the character \* is used.

**Web:** There is now better support for the usage of underscores in the server name.

**Web Customisation:** Added emergency save dialogue to the web editor in customise web text so that unsaved changes can be saved

**Web Customisation**: Removed backup of html to html\$ and restore of html\$ to html for WebView since this is now redundant.

# **Component Upgrades**

**Component**: upgraded to Ant 1.6.5

**Component:** upgraded to Java 1.5.0\_04

**Component:** upgraded to JBoss 3.2.5 (corrects password printed in log bug).

**Component:** upgraded to MySql 5.0.15

# **Fixed Bugs**

## *Nesstar WebView*

**DDI:** The DDI field 'Authoring Entity' now displays when information has been added to this field in both the Document Description and the Study Description sections.

**Download Documentation in html format:** The variable groups information in the downloaded html documentation now only contains details of the variables within that group.

**Subset:** Alphanumeric variables with multiple spaces no longer cause problems when subsetting.

## *Nesstar Server*

**Installation:** Fixed aborted installation procedure when system clock incorrectly set.

**Statistical/Conversion Engines:** Subset no longer loses '0' values in a variable.

**User Management Tool:** Problems using and accessing the UMT are now fixed.

**User management tool:** Problem whereby it was not possible to login when the server was running only on secure sockets is now fixed.

## **Known Issues**

#### *Warning: Access control policies*

Please note that it is not possible to migrate customised access control policies from a Server version 3.0 (with or without service pack 1) as changes have been made to the Access control unit. However, it is possible to migrate users.

#### *Nesstar Server*

- 1. If a machine is running IIS (Internet Information Server) versions 5 or 6, and you wish to install the Nesstar Server on one of its secondary IP addresses, please contact Nesstar Support for details of the changes that need to be made to the IIS settings.
- 2. Spaces in the path names are still not fully supported.
- 3. Non-alphabet characters are not supported in the Server name.
- 4. It is not possible to create a user when adding a purpose via the User Management Tool. As a workaround, create the user first and then add the purpose.

#### *Server Migration Tool*

#### **Migrating studies:**

If you choose to migrate data *and* the catalogue structure to a Server which already contains a set of existing studies, then these existing studies will become orphaned in the target Server. Migrated studies are, however, preserved within the migrated structure, and the orphaned studies can be moved using the 'Manage Server' function within the Nesstar Publisher. This does not occur if only the data are migrated.

**Server Settings:** Check this box to migrate your Server settings from a previous Server. You can only use this function when your Server is offline. In most cases it will not be necessary to use this setting.

#### *Nesstar WebView*

If a variable has very long category labels they may not display correctly on a graph.

#### *Miscellaneous*

It is not possible to move catalogues around if they have all been created at the top level, i.e. are not nested under one main catalogue.

Disclaimer:

*While the University of Essex and the Norwegian Social Science Data Services (NSD) have taken all reasonable efforts to compile accurate documentation, we cannot accept liability for any loss or damage consequential or otherwise suffered by the client or any third party arising as a result of its use.*